## **How to View Demand Usage in SmartHub**

Log into [SmartHub](https://lanescott.smarthub.coop/Login.html) at: <https://lanescott.smarthub.coop/Login.html> or download the free mobile app.

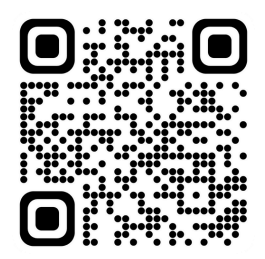

## **Go to USAGE then Usage Explorer**

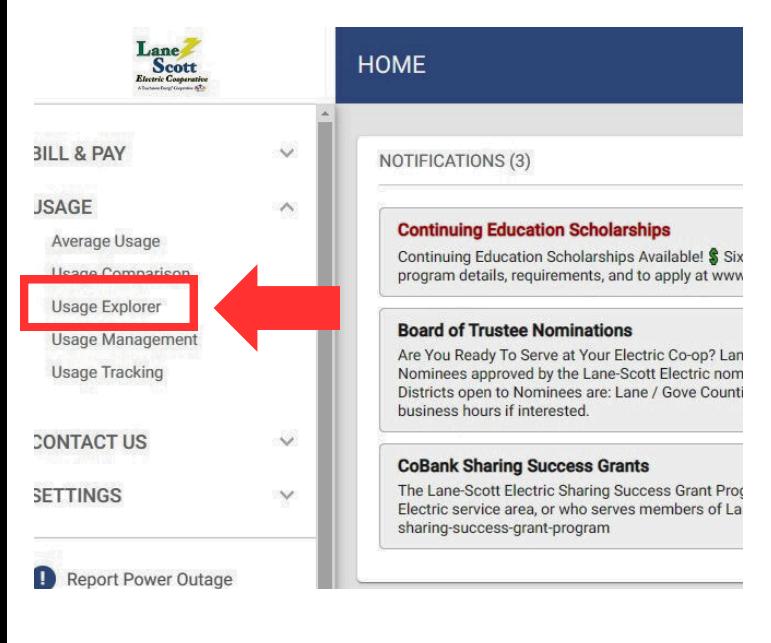

- **Select the Date Range**
- **Select Interval to Daily**
- **Usage Type: Select kWh and Demand (kW) or just Demand (kW)**
- **Select the meter if you have multiple meters.**

**The demand reading is the yellow outlined bar graph. If you hover over the line, it will give you the kW reading.**

**There will only be a new reading if the peak demand exceeds the previous peak demand of the month. On this example, there was a peak on Feb 1, then a new peak on Feb 26.**

*Demand readings at this time for residential meters are only availbe daily after midnight. Instantaneous readings are not available.*

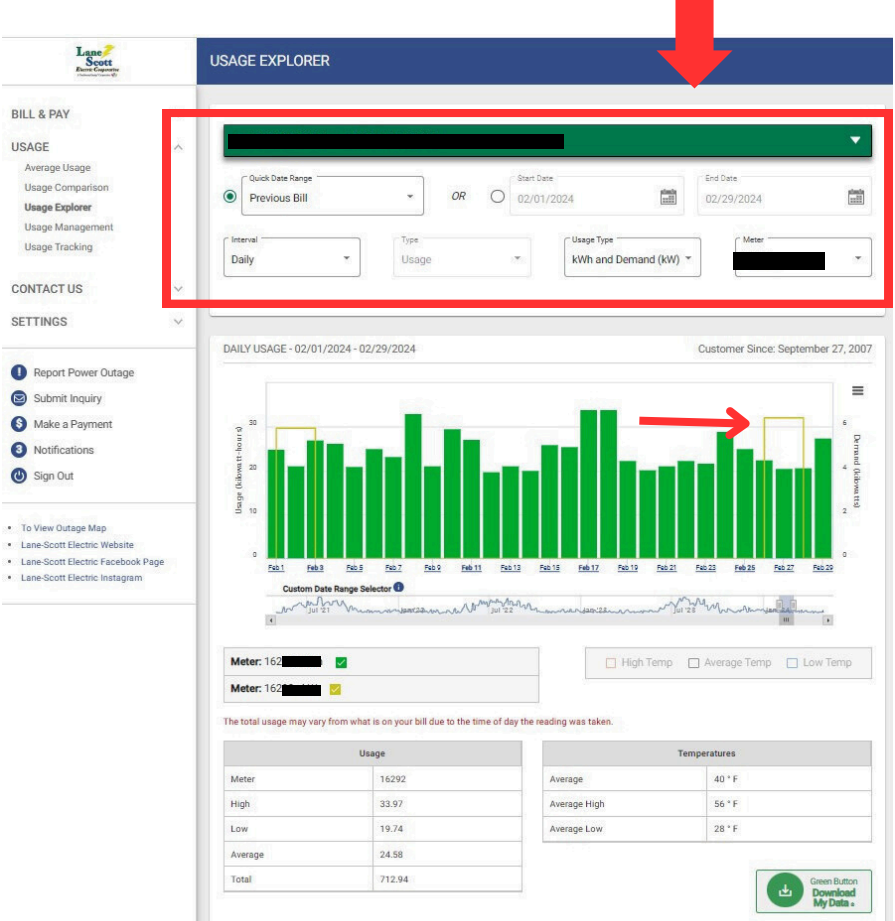